## **Purpose Code Setup**

The Purpose Code Setup allows the credit union to establish up to forty (40) purpose descriptions (four tabs with ten purpose code descriptions on each tab) to be utilized when issuing loans on the system. This represents the reason a member is requesting a loan. A maximum of 20 spaces may be used for each description.

**\*\*Note:** After making changes to the default Purpose Codes, the online system must be stopped and started for the changes to take effect.

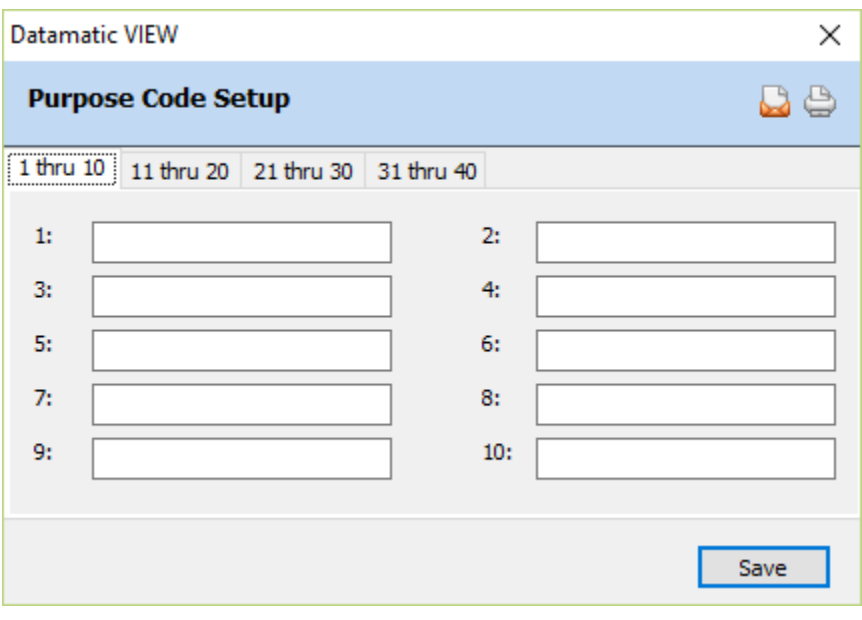

To enter a title for a specific field, use the arrow keys to highlight the area next to the code or click on the area. Enter the desired wording then select Save to save the changes.

A "Purpose Code" description can be selected when using the Add Loan Wizard to enter the information for a loan. Unless different Purpose Code titles have been entered on the Purpose Code Setup window, the default titles will display in the "Purpose" drop down box when entering the information for a loan.

See the next page for a list of the system default purpose code titles.

**Figure 1**

This selection gives the credit union the flexibility of using the default purpose titles descriptions or entering credit union defined descriptions. **\*\*Note:** If the title field is left blank, the system will use the default Purpose Code description. The default Purpose Code Titles are as follows:

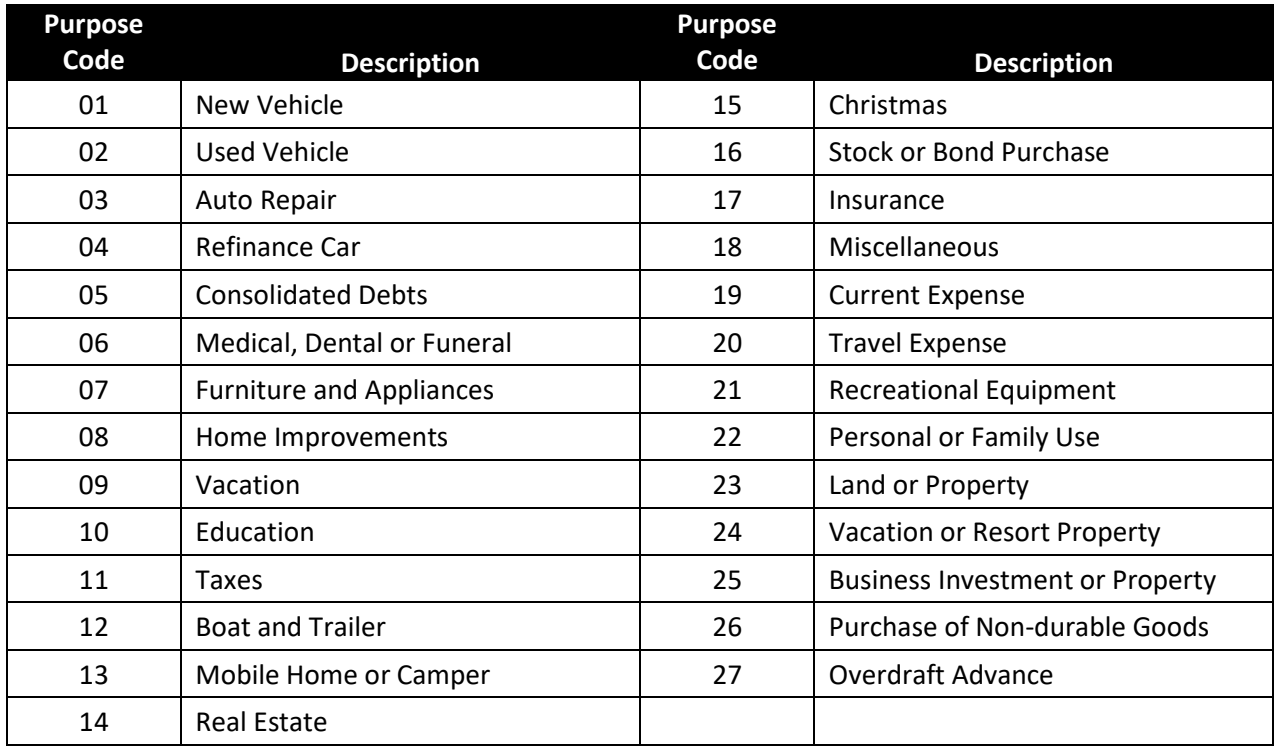

A PURPOSE CODE REPORT is generated with monthend processing. The Purpose Code field is accessible through Query Optional Software. To file maintain the Purpose Code for a specific loan suffix, first display the suffix from the Member Summary window. Next, either use the arrow keys to highlight the "Purpose" field or double click on this field. A small window will display to select a New Value for the Purpose field. Tab to Save and press enter or click on Save to save the change.

The Purpose Description (title) displays on the LOAN SUFFIX INQUIRY as well as the monthly PURPOSE CODE REPORT.